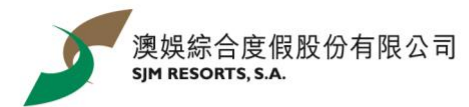

## **Sam the Rooster – SAMmer Holiday WhatsApp Sticker Download Guideline**

*Click for the guideline for iOS [user](#page-0-0) / [Android user](#page-1-0)*

## <span id="page-0-0"></span>iOS user:

1. Install mobile application "五色學倉頡"

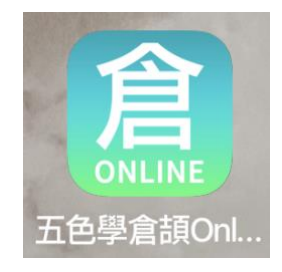

3. Click "Add to iPhone" after entering the web page. Complete watching a video ad by the 3<sup>rd</sup> party

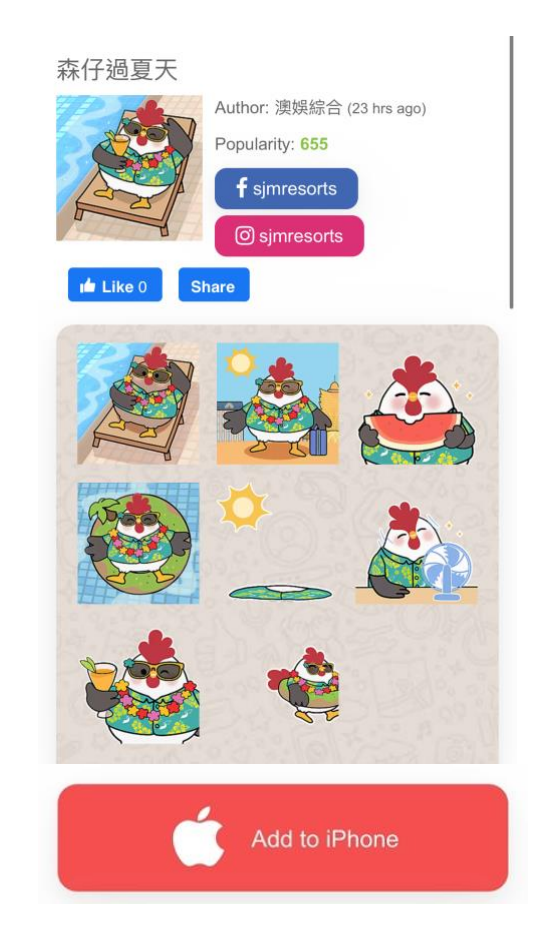

2. Scan the QR code

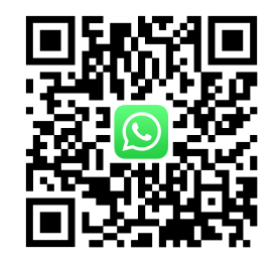

4. Click "Open" to enter WhatsApp and save the stickers

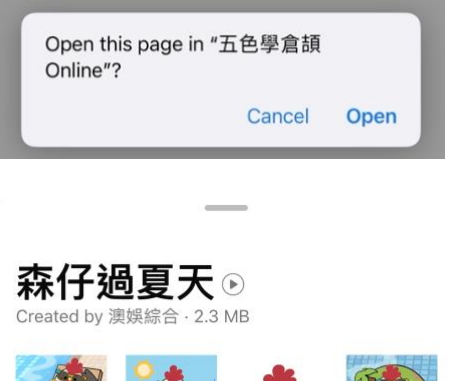

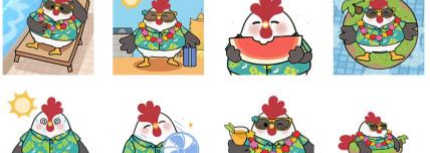

Add to my stickers

Tap to preview sticker

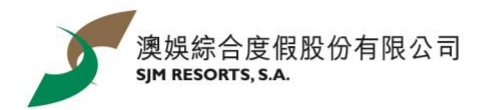

Android user:

- <span id="page-1-0"></span>1. Install the mobile application "WhatStciker 貼圖商店 - 支援動態貼圖"
- 2. Search "森仔過夏天" and save the stickers

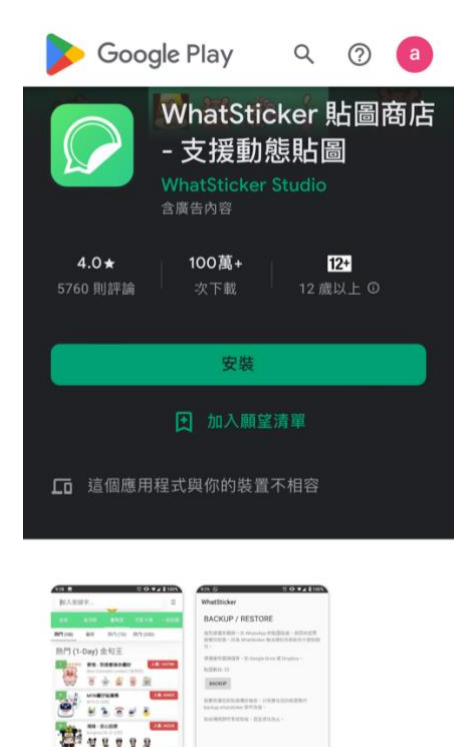

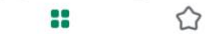

 $\begin{picture}(20,20) \put(0,0){\dashbox{0.5}(5,0){ }} \thicklines \put(0,0){\dashbox{0.5}(5,0){ }} \thicklines \put(0,0){\dashbox{0.5}(5,0){ }} \thicklines \put(0,0){\dashbox{0.5}(5,0){ }} \thicklines \put(0,0){\dashbox{0.5}(5,0){ }} \thicklines \put(0,0){\dashbox{0.5}(5,0){ }} \thicklines \put(0,0){\dashbox{0.5}(5,0){ }} \thicklines \put(0,0){\dashbox{0.5}(5,0){ }} \thicklines \put(0,0){\dashbox{0.5}(5,$